# **SIU School of Medicine**

**Student Information System** 

Faculty/Staff User Guide

(MOZILLA FIREFOX PREFERRED BROWSER)

# **Table of Contents**

| Introduction               | 3 |
|----------------------------|---|
|                            |   |
| Accessing your account     |   |
| Challabia/Florita Bartana  | 6 |
| Clerkship/Elective Rosters | ь |
| Course Catalog             | 8 |

### 1. Introduction

The website for accessing Student Information System at SIU is:

https://student.siumed.edu/fusebox.cfm

The opening page of the website looks like this.

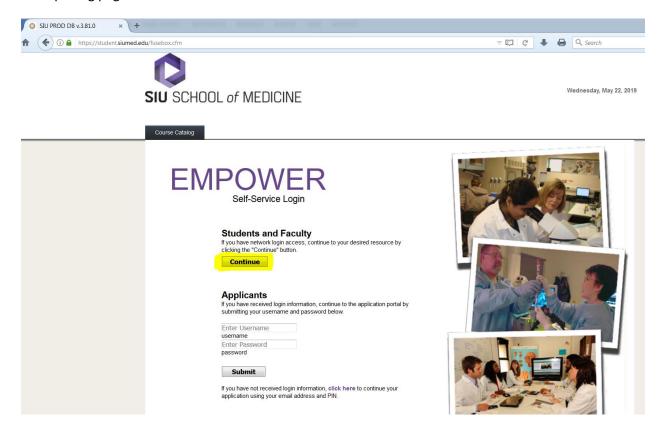

#### From here you can:

- 1. Click the "Continue" button located under the Students and Faculty heading. (highlighted above)
- 2. See all the courses offered in a given semester using the **Course Catalog** tab (Note: you do not have to login to see the list of courses)

## 2. Accessing your account (Must use SIUSOM Email ID and password)

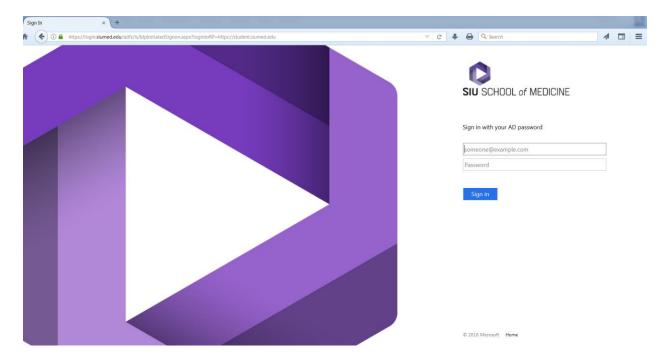

Enter your SIUSOM username in the textbox above. Your username is not case sensitive.

Enter your password in the textbox. Your password **is** case sensitive.

Click "Sign In", you will see a screen similar to this:

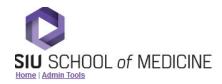

Course Rosters Student Records

# WELCOME Cherie Forsyth

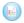

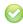

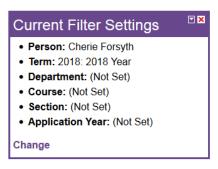

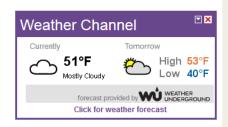

## 3. Clerkship/Elective Rosters

Select Course Rosters then under Schedule Information heading, choose Course Rosters.

And here's what you will see:

Section (Sect)

Application Year (App. Year)

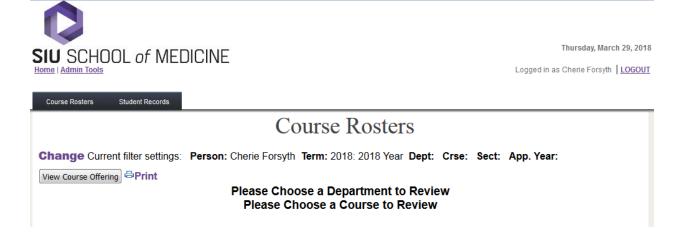

Click on the word "Change" (this will allow you to navigate to what you are looking for)

\*\*\* -

\*\*\*

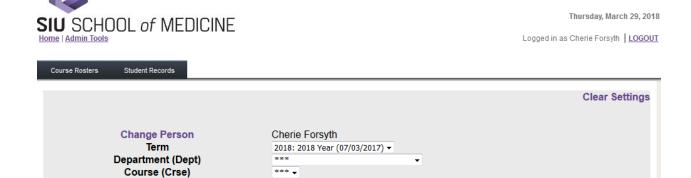

Return to Previous Page

Select the appropriate Term, Department and Course Number using the drop downs, then **click** on Return to Previous Page. Your course roster will now appear:

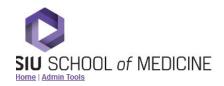

Course Rosters Student Records

## Course Rosters

Change Current filter settings: Person: Cherie Forsyth Term: 2018: 2018 Year Dept: 35 Crse: 843 Sect: App. Year:

View Course Offering □Print

### 2018 School Year

Course 35 - 843 Doctoring Year 4: Society, Law Offering Summary

| Week  | Week |            | Weeks    | •       |         |
|-------|------|------------|----------|---------|---------|
| Start | End  | Start Date | Duration | Section | Student |
| 38    | 38   | 03/19/2018 | 1        | 38      |         |
| 38    | 38   | 03/19/2018 | 1        | 38      |         |
| 38    | 38   | 03/19/2018 | 1        | 38      |         |

### 4. Course Catalog (course schedule & description info)

If you are currently signed on to Empower, please log off as you are not required to be signed in to access this information.

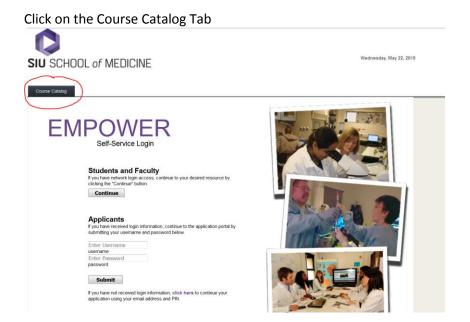

### This screen will appear:

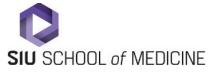

Thursday, March 29, 2018

| Log In                                                  | Course Catalog |                              |              |          |  |  |  |  |
|---------------------------------------------------------|----------------|------------------------------|--------------|----------|--|--|--|--|
| Query Course Schedule                                   |                |                              |              |          |  |  |  |  |
| To begin, please select a Term:                         |                |                              |              |          |  |  |  |  |
| Term:                                                   |                |                              |              |          |  |  |  |  |
| Please select other criteria to narrow your search:     |                |                              |              |          |  |  |  |  |
| Department:                                             |                | •                            | Course:      | <b>•</b> |  |  |  |  |
| Session:                                                |                | •                            | Location:    | <b>v</b> |  |  |  |  |
| Instructor:                                             |                | •                            | Classroom:   | <b>v</b> |  |  |  |  |
| Emphasis:                                               |                | <u> </u>                     |              |          |  |  |  |  |
| Starts after:                                           |                |                              | Ends before: |          |  |  |  |  |
| Please use the 24-hour clock format for times (24HH:MM) |                |                              |              |          |  |  |  |  |
| Days:                                                   | Mon Tue We     | ed 🗆 Thu 🗀 Fri 🗀 Sat 🗀 Sun 🗀 |              |          |  |  |  |  |
|                                                         |                |                              |              |          |  |  |  |  |
| Search                                                  |                |                              |              |          |  |  |  |  |
| Please select a term to begin.                          |                |                              |              |          |  |  |  |  |

#### Select your search criteria:

- Term = 2018 (i.e. AY 2017-2018) {Give the system a few seconds to filter the catalog to this term}
- Select Department, click Search {This will drill down the course list}
- Select Course, click Search
- You will now see the list of available course offerings.

### **SIU** SCHOOL of MEDICINE

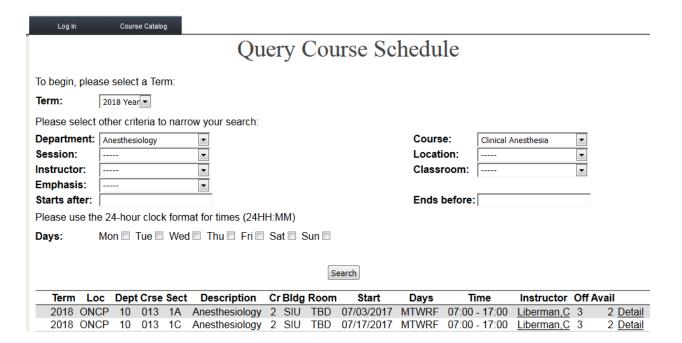

 If you wish to view the course description, please click on the "Detail" button next to any course offering. The below window will appear:

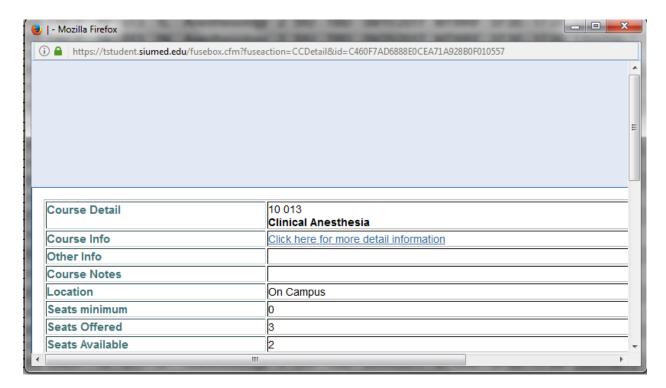

Click on the "Click here for more detail information". Another window will open that contains the course description.